Министерство образования и науки Российской Федерации Филиал Федерального государственного бюджетного образовательного учреждения высшего образования «Кубанский государственный университет» в г.Тихорецке

Кафедра социально-гуманитарных дисциплин

**УТВЕРЖДАЮ** 

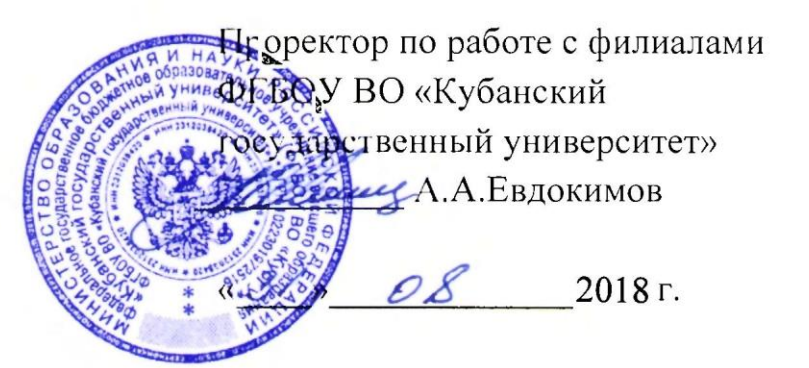

# **РАБОЧАЯ ПРОГРАММА ДИСЦИПЛИНЫ**

# **Б1.В.ДВ.11.02 ИНФОРМАЦИОННЫЕ ТЕХНОЛОГИИ В ЭКОНОМИКЕ**

Направление подготовки 38.03.01 Экономика Направленность (профиль) Финансы и кредит Программа подготовки: академическая Форма обучения: очная Квалификация (степень) выпускника: бакалавр

> Тихорецк 2018

Рабочая программа дисциплины составлена в соответствии с Федеральным государственным образовательным стандартом высшего образования по направлению подготовки 38.03.01 Экономика

Программу составил: Ст. преподаватель социально-гуманитарных дисциплин, канд. пед. наук 30 августа 2018 г.

Н.В. Чебышева

Рабочая программа дисциплины утверждена на заседании кафедры социальногуманитарных дисциплин (разработчика) Протокол № 1 30 августа 2018 г.  $\frac{2}{3}$ заведующий кафедрой, канд. экон. наук, доц.  $\mathcal{A}$ 

Рабочая программа дисциплины обсуждена на заседании кафедры экономики и менеджмента (выпускающей) Протокол № 1 30 августа 2018 г. И.о. заведующего кафедрой, д-р экон. наук, доц. Е.В. Королюк

Утверждена на заседании учебно-методической комиссии филиала по УГН «Экономика и управление» Протокол № 1 30 августа 2018 г. Председатель УМК филиала по УГН «Экономика и управление», канд. экон. наук, доц.  $\ell\ell\gamma$  М.Г. Иманова

Рецензенты:

Э.П. Черняева, зав. кафедрой математики и информатики филиала ФГБОУ ВО КубГУ в г. Армавире, канд. пед. наук

В.Е. Беличенко, заведующий кафедрой информатики и информационных технологий обучения ФГБОУ ВО «Армавирский государственный педагогический университет», канд. тех. наук, доц.

### 1. ЦЕЛИ И ЗАДАЧИ ИЗУЧЕНИЯ ДИСЦИПЛИНЫ

#### 1.1. Пель освоения дисциплины:

формирование у студентов представления об информационном обеспечении процессов и систем, знакомство с фундаментальными принципами построения информационных систем и основными принципами, методологией и технологией создания информационных систем, а так же развитие у студентов мышления, необходимого для осознания необходимости применения информационных технологий в профессиональной деятельности экономиста.

#### 1.2.Залачи лиспиплины:

- раскрытие теоретических и практических основ знаний в области экономической информатики и ее приложений;

- знакомство с возможностями современных технических и программных средств для профессионального решения задач;

формирование практических навыков работы с информацией при обработке ее на персональном компьютере в наиболее распространенных программных средах;

- привитие навыков информационной культуры;

- изучение различных видов информационных экономических систем и технологий обработки экономической информации.

#### 1.3. Место дисциплины (модуля) в структуре образовательной программы

Данная дисциплина относится к дисциплинам по выбору вариативной части  $F_{\text{HOK2}}$  1 «Дисциплины (модули)» учебного плана.

Курс «Информационные технологии в экономике» является базовым курсом для всех, кто пытается освоить основные технологии, применяемые при построении информационных систем в экономике, методы разработки, выбора и примеры внедрения конкретных автоматизированных информационных систем, применяемых при постановке и решении задач в сфере экономики, а также приобрести навыки работы с экономической информацией.

Предметом изучения курса «Информационные технологии в экономике» является экономические информационные системы и технологии.

#### 1.4. Перечень планируемых результатов обучения по дисциплине (модулю), соотнесенных с планируемыми результатами освоения образовательной программы

Изучение ланной лиспиплины направлено на формирование обучаюшихся  $\overline{\mathbf{V}}$ общепрофессиональных и профессиональных компетенций: ОПК-1, ПК-8, ПК-10.

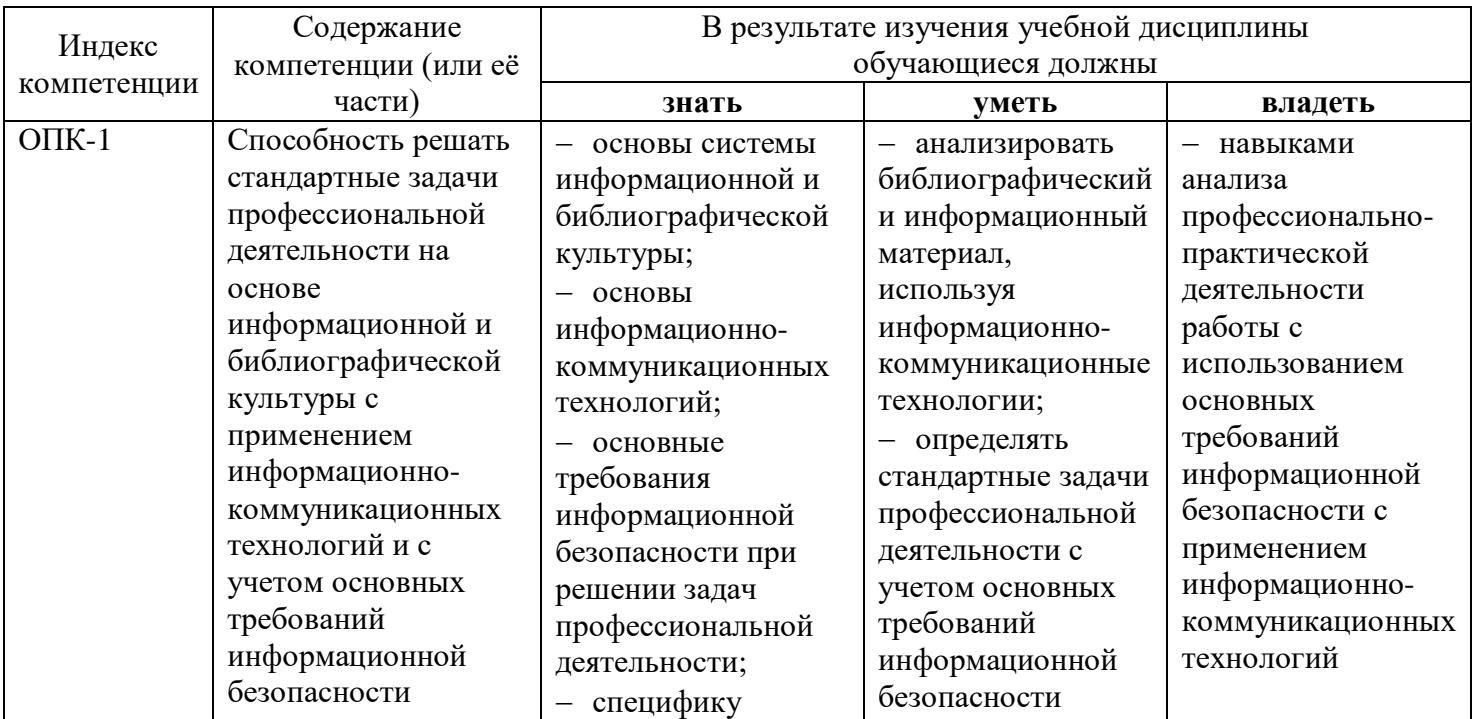

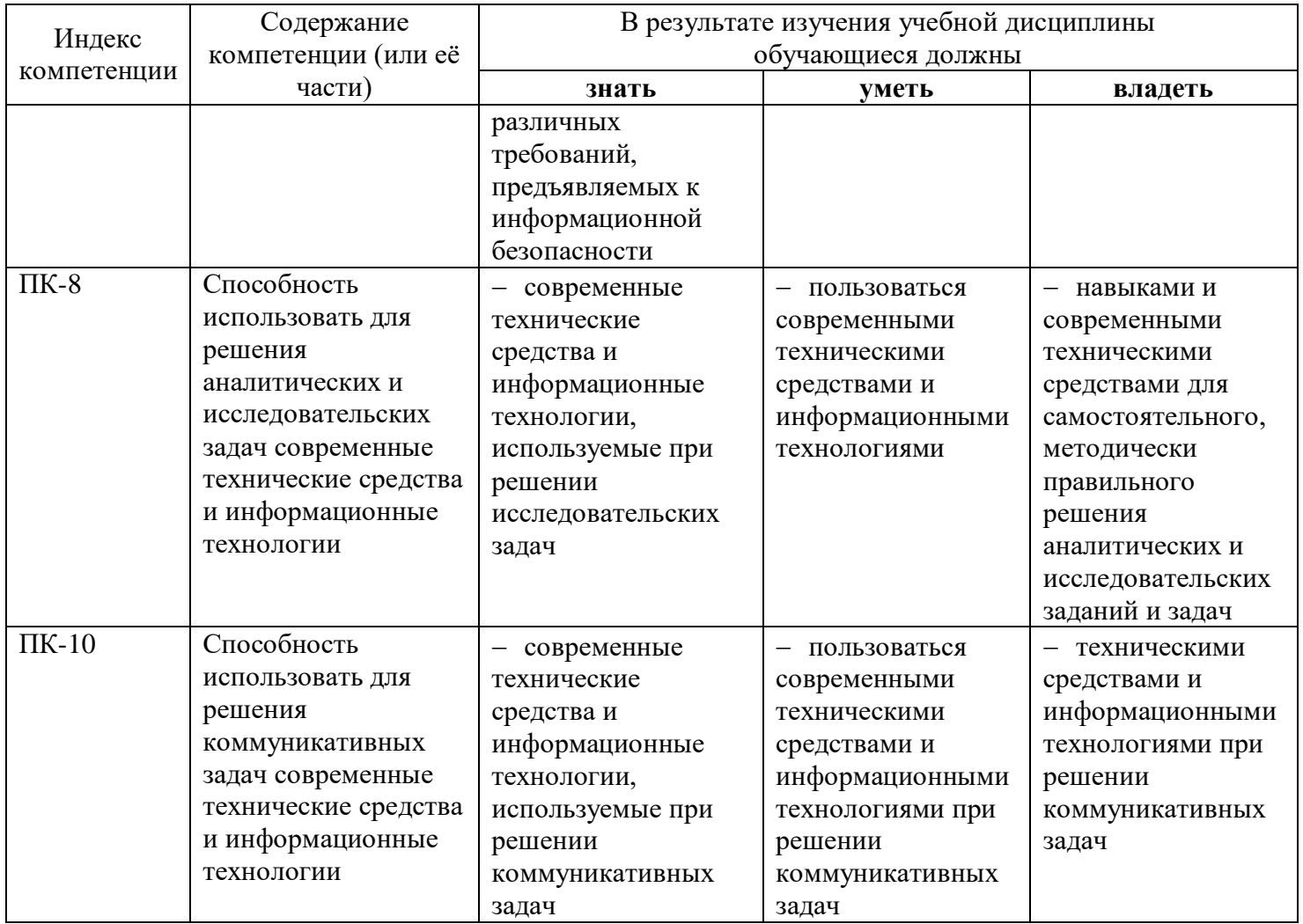

# 2. СТРУКТУРА И СОДЕРЖАНИЕ ДИСЦИПЛИНЫ

# 2.1 Распределение трудоёмкости дисциплины по видам работ

Общая трудоёмкость дисциплины составляет 2 зач.ед. (72 часа), их распределение по видам работ представлено в таблице (для студентов ОФО).

![](_page_3_Picture_17.jpeg)

![](_page_4_Picture_27.jpeg)

# 2.2 Структура дисциплины

Распределение видов учебной работы и их трудоемкости по разделам дисциплины. Разделы дисциплины, изучаемые в 3 семестре (очная форма).

![](_page_4_Picture_28.jpeg)

# 2.3. Содержание разделов дисциплины

В данном подразделе приводится описание содержания дисциплины, структурированное по разделам, с указанием по каждому разделу формы текущего контроля: В - вопросы для устного опроса; Р – реферат; К – кейсы; Т – тесты; Л – лабораторные работы.

# 2.3.1 Занятия лекционного типа

![](_page_4_Picture_29.jpeg)

![](_page_5_Picture_342.jpeg)

#### **2.3.2 Занятия семинарского типа**

*Занятия семинарского типа не предусмотрены.*

# **2.3.3 Лабораторные занятия**

![](_page_5_Picture_343.jpeg)

![](_page_6_Picture_434.jpeg)

# **2.3.4 Примерная тематика курсовых работ**

*Курсовые работы не предусмотрены.*

**2.4 Перечень учебно-методического обеспечения для самостоятельной работы обучающихся по дисциплине (модулю)**

![](_page_7_Picture_233.jpeg)

Учебно-методические материалы для самостоятельной работы обучающихся из числа инвалидов и лиц с ограниченными возможностями здоровья (ОВЗ) предоставляются в формах, адаптированных к ограничениям их здоровья и восприятия информации:

Для лиц с нарушениями зрения:

– в печатной форме увеличенным шрифтом;

– в форме электронного документа.

Для лиц с нарушениями слуха:

– в печатной форме;

– в форме электронного документа.

Для лиц с нарушениями опорно-двигательного аппарата:

– в печатной форме;

– в форме электронного документа.

Данный перечень может быть конкретизирован в зависимости от контингента обучающихся.

# **3. ОБРАЗОВАТЕЛЬНЫЕ ТЕХНОЛОГИИ**

В процессе изучения дисциплины занятия лекционного типа и лабораторные занятия являются ведущими формами обучения в рамках лекционно-семинарской образовательной системы.

В учебном процессе используются следующие образовательные технологии:

 технология проблемного обучения: последовательное и целенаправленное выдвижение перед студентом познавательных задач, разрешая которые студенты активно усваивают знания;

 технология развивающего обучения: ориентация учебного процесса на потенциальные возможности человека и их реализацию;

 технология дифференцированного обучения: усвоение программного материала на различных планируемых уровнях, но не ниже обязательного;

 технология активного (контекстного) обучения: моделирование предметного и социального содержания будущей профессиональной деятельности;

Также при освоении дисциплины в учебном процессе используются активные и интерактивные (взаимодействующие) формы проведения занятий.

Для лиц с ограниченными возможностями здоровья предусмотрена организация консультаций с использованием электронной почты.

# **4. ОЦЕНОЧНЫЕ СРЕДСТВА ДЛЯ ТЕКУЩЕГО КОНТРОЛЯ УСПЕВАЕМОСТИ И ПРОМЕЖУТОЧНОЙ АТТЕСТАЦИИ**

#### **4.1 Фонд оценочных средств для проведения текущего контроля**

Фонд оценочных средств по дисциплине оформлен как отдельное приложение к рабочей программе.

#### **Примерные вопросы для устного опроса**

## **Тема 1. Введение в информационные технологии в экономике**

1. Что такое информация?

- 2. Какие существуют подходы к определению понятия информация?
- 3. Как можно классифицировать информацию?
- 4. Дайте классификацию информации по видам человеческой деятельности.
- 5. Дайте классификацию информации по функциям в экономических процессах.
- 6. Дайте классификацию информации по отношению к экономической системе.
- 7. Сформулируйте понятие экономической информации.
- 8. Опишите свойства экономической информации.
- 9. Что такое информационные технологии?

10. Что такое информационные потоки в экономическом объекте?

### **Примерные темы рефератов**

#### **Тема 1. Введение в информационные технологии в экономике**

1. Информационная система: содержание, потоки связей, функциональные элементы, механизм действий.

2. Механизм возникновения, формирования и развития информационной системы.

3. Проблемы информатизации общества в Российской Федерации: содержание, характеристика, методы решения.

4. Создание и развитие основных компонентов инфраструктуры информатизации.

5. Формирование и основные направления использования систем массового информационного обслуживания населения в различных сферах деятельности.

6. Содержание, функциональные элементы, классификация автоматизированных информационных систем.

7. Автоматизированные информационные системы: сущность, функции, структурные компоненты.

8. Автоматизированная информационная технология: содержание, функции, алгоритм действия.

9. Механизм проектирования автоматизированных информационных систем: принципы, жизненный цикл, этапы, методы.

10. Основные направления работы пользователя по созданию автоматизированных информационных систем и постановке задач.

#### **Примерные задания для лабораторных работ**

#### **Тема 2. Технология и методы обработки экономической информации Лабораторная работа №2**

**Цель работы:** освоить простейшие приемы работы в приложении Microsoft Excel и способы графического отображения полученных результатов.

#### **Постановка задачи**

Проанализируйте финансовую деятельность компании за 3 мес. 2004г. по округам в среде Microsoft Excel. Исходные данные показаны на рис.2.1.

Рассчитайте значения столбцов *Всего, В проц*. (удельный вес товарооборота каждого округа в общей сумме товарооборота) и строки *Итого*.

Постройте круговую диаграмму по итоговым данным деятельности компании, постройте гистограммы для округов за каждый месяц.

![](_page_9_Figure_0.jpeg)

Рис.2.1 – Исходные данные по финансовой деятельность компании

#### **Порядок выполнения работы**

Запустите программу Microsoft Excel (*ПУСК – ПРОГРАММЫ – EXCEL)*. На *Листе 1* создайте таблицу по образцу, приведенном на рисунке 1.1. Для этого выделите ячейки В2:F2 и нажмите на панели инструментов кнопку  $\Box$  - объединение ячеек. Если на панели отсутствует необходимая кнопка, проделайте следующее: в строке *МЕНЮ* выберите *ВИД - ПАНЕЛИ ИНСТРУМЕНТОВ – НАСТРОЙКА – КОМАНДЫ – категория*: *ФОРМАТ* – в окне *КОМАНДЫ* найдите необходимую кнопку – нажмите на кнопку левой клавишей мыши и, не отпуская, перетащите на панель инструментов. После этого нажмете на эту кнопку. Произошло объединение выделенных ячеек в одну. Теперь необходимо ввести текст. Далее заполните таблицу в соответствие с приведенным образцом.

По столбцу *Всего* необходимо рассчитать сумму товарооборота по каждому округу за три месяца. Сделать это можно двумя способами: используя формулу для расчета суммы или кнопку *АВТОСУММИРОВАНИЯ* - (активизируйте нужную ячейку, нажмите кнопку *АВТОСУММЫ*, мышкой выделите диапазон суммирования - *ENTER*).

Для того чтобы быстро получить аналогичные значения по другим округам можно воспользоваться «автозаполнением». Для этого выделите ячейку, содержащую формулу расчета значения, которое нужно получить для других ячеек, подведите курсор к правому нижнему углу ячейки так, чтобы появился *черный крестик*, нажмите левую клавишу мыши и протяните курсор до замыкающей диапазон расчета ячейки. Таким образом, получите суммы товарооборота за три месяца по каждому округу.

Тоже самое необходимо проделать по строке *Итого*. Для того, чтобы проверить правильность расчетов, определите значение ячейки на пересечении строки *Итого* и столбца *Всего*, просуммировав сначала столбец, а затем строку, если получите одинаковые значения, значит расчеты выполнены верно.

Для того, чтобы определить значения ячеек столбца *В проц.* (удельный вес итоговых сумм по округам в общей сумме товарооборота) необходимо значение каждой ячейки столбца *Всего* разделить на итоговое значение по этому столбцу. Для этого в пустую ячейку по столбцу *В проц*. введите формулу: *«=» ячейка с суммой всего по этой строке «/» ячейку на пересечении сроки Итого и столбца Всего – ENTER (=Е6/Е10).* В результате получите значение в коэффициентном виде. Если необходимо получить значения в процентах, установите для всего столбца процентный формат ячейки. Для этого выделите столбец *В проц*. кроме ячейки заголовка, наведите курсор на выделенный диапазон, выберите в строке *МЕНЮ ФОРМАТ - ЯЧЕЙКИ – вкладка ЧИСЛО,* в поле *ЧИСЛОВЫЕ ФОРМАТЫ* выберите *ПРОЦЕНТНЫЙ – ОК*. Значение изменилось, появился знак процента.

Теперь необходимо посчитать удельный вес других округов в итоговой сумме. Если «протянуть» значение, как делали это раньше, то получится неверный ответ, так как во введенной формуле использовались относительные ссылки на ячейки.

Для того, чтобы привести формулу к необходимому виду (*=Е6/Е\$10\$),* то есть записать с применением абсолютных ссылок, активизируйте ячейку, содержащую значение удельного веса по первому округу, проставьте знак доллара перед буквой и цифрой ячейки с итоговой суммой по округам. При этом, если поставить \$ только перед буквой - при автозаполнении в ссылке на ячейку будет изменяться только строка, а столбец останется прежний, обратная ситуация в случае, когда знак \$ стоит только перед цифрой. (*Быстрый способ проставления знака \$ - активизируйте ячейку с формулой, в строке формул установите курсор рядом с именем той ячейки, которую необходимо сделать* 

*абсолютной, нажмите на клавиатуре клавишу F4 - ОК*). Теперь можно применить режим автозаполнения.

### **Графическое представление данных**

Программа Microsoft Еxcel располагает большим количеством вариантов графического представления данных. Это диаграммы, гистограммы, графики и различные их модификации, предназначенные для более удобного восприятия информации пользователем.

Для того чтобы построить диаграмму в строке МЕНЮ выберите ВСТАВКА, ДИАГРАММА или нажмите кнопку **на** на панели инструментов. В появившемся окне МАСТЕР ДИАГРАММ выберите наиболее подходящий вариант графического представления данных, в данном примере - *круговую диаграмму* (рис 2.2)*.* Определите, какой вид должна иметь диаграмма. Нажмите кнопку *ДАЛЕЕ.* 

![](_page_10_Picture_159.jpeg)

Рис. 2.2 – Окно мастера диаграмм

Следующий шаг предполагает определение диапазона построения диаграммы. В данной задаче необходимо построить диаграмму по итоговой строке. Для этого выделите ячейки по строке *Итого*, содержащие итоговые значения товарооборота по каждому месяцу. Затем выделите ячейки «шапки» таблицы, содержащие названия периодов. Для этого нажмите клавишу *CTRL* и, не отпуская ее, выделите необходимые ячейки. Таким образом, получите диапазон для построения диаграммы в виде двух выделенных строк, находящихся в разных частях таблицы. Нажмите *ДАЛЕЕ.*

Задайте имя диаграмме *Удельный вес товарооборота предприятия за каждый месяц в общей сумме за квартал.* Здесь же выберите вкладку *Подписи данных*. Поставьте галочки напротив *Значения* или *Доли*. Напротив каждого сектора появилось значение в рублях или значение в процентах от общей суммы товарооборота соответственно. Нажмите – *ДАЛЕЕ, ГОТОВО* (рис. 2.1).

Аналогичным образом строятся гистограммы и графики.

#### **Задания для самостоятельной работы**

*Задача 1.* Создайте электронную таблицу для расчета заработной платы сотрудников организации (см. рисунок 2.3).

|                | N п/п   ФИО |                      |           |   |      |  | Должность  разряд  начислено  премия  удержано ПН  Удержано ПФ  к выдаче <b> </b> |  |
|----------------|-------------|----------------------|-----------|---|------|--|-----------------------------------------------------------------------------------|--|
|                |             | Иванов.              | директор  |   | 8900 |  |                                                                                   |  |
| 3              |             | 2 Петрова            | бухгалтер | 5 | 6000 |  |                                                                                   |  |
| $\overline{4}$ |             | 3 Сидорова  продавец |           | 3 | 4600 |  |                                                                                   |  |
| 5              |             | 4 Васильков грузчик  |           |   | 3000 |  |                                                                                   |  |
| 6              |             | 5 Янина              | продавец  |   | 4600 |  |                                                                                   |  |
|                |             |                      |           |   |      |  |                                                                                   |  |

Рис 2.3 – Ведомость расчета заработной платы

Выровняйте столбцы по ширине текста.

Премия составляет 50% от начисленной суммы. Подоходный налог составляет 12% от начисленной суммы с премией. В пенсионный фонд удерживается 1% от начисленной суммы с премией.

Вычислите общую и среднюю (с помощью функции) сумму зарплаты по организации.

Постройте диаграмму, показывающую долю суммы заработной платы к выдаче каждого

работника в общей сумме заработной платы к выдаче по организации.

*Задача 2.* Проанализируйте продажи макаронных изделий за 3 мес. с помощью программы Microsoft Excel. Исходные данные приведены в таблице на рис.2.4.

Рассчитайте значения пустых ячеек.

Постройте круговую диаграмму по данным строки *Сумма*.

Постройте гистограммы, показывающие изменение объема продаж макаронных изделий по каждому месяцу.

Сохраните файл в папке с вашим именем.

|           | Продажи: январь - март |         |        |               |                                |  |  |  |  |  |  |  |
|-----------|------------------------|---------|--------|---------------|--------------------------------|--|--|--|--|--|--|--|
| Артикул   | Январь                 | февраль | Март   | <b>C</b> ymma | $\mathbf{y}_{\text{II}}$ . вес |  |  |  |  |  |  |  |
| Лапша     | 25000                  | 34000   | 68521  |               |                                |  |  |  |  |  |  |  |
| Рожки     | 20000                  | 76548   | 87654  |               |                                |  |  |  |  |  |  |  |
| Ушки      | 14000                  | 87766   | 11113  |               |                                |  |  |  |  |  |  |  |
| Вермишель | 98765                  | 76854   | 90870  |               |                                |  |  |  |  |  |  |  |
| Спагетти  | 197678                 | 875432  | 870965 |               |                                |  |  |  |  |  |  |  |
| Сумма     |                        |         |        |               |                                |  |  |  |  |  |  |  |

Рис. 2.4 – Продажи макаронных изделий за первый квартал

*Задача 3.* Проанализируйте расходы на коммунальные услуги за 3 мес. с помощью программы Microsoft Excel. Исходные данные приведены в таблице на рис. 2.5.

Рассчитайте значения пустых ячеек.

Постройте круговую диаграмму по данным строки Сумма.

Постройте гистограммы по расходам на коммунальные услуги для каждого месяца. Сохраните файл в папке с вашим именем.

| Наименование   |                    |                   |                    |                   | Январь Февраль Март Апрель Сумма В проц. к итоговой сумме |
|----------------|--------------------|-------------------|--------------------|-------------------|-----------------------------------------------------------|
| Квартплата     | 123p.              | 123p.             | 138 <sub>p</sub> . | 38p.              |                                                           |
| Телефон        | 37 <sub>p</sub> .  | 72p.              | 29p.               | 25p.              |                                                           |
| Электроэнергия | 56p.               | 50 <sub>p</sub> . | 47 <sub>p</sub> .  | 40 <sub>p</sub> . |                                                           |
| Транспорт      | 110 <sub>p</sub> . | 90 <sub>p</sub> . | 110 <sub>p</sub>   | 100p.             |                                                           |
| Прочие         | 50 <sub>p</sub> .  | 150p.             | 100p.              | 200p.             |                                                           |
| Итого          |                    |                   |                    |                   |                                                           |

Рис. 2.5 – Перечень расходов на коммунальные услуги

*Задача 4.* Определите товарооборот за год, рассчитайте сумму налога, которая равна 15% от суммы товарооборота. Определите чистую прибыль предприятия. Постройте диаграмму, отражающую долю каждого филиала в товарообороте всего предприятия. Исходные данные приведены в таблице на рис. 2.6.

|       | В тыс. руб.   |                |      |           |      |           |      |      |      |                               |      |      | Товарооб Сумма |          |
|-------|---------------|----------------|------|-----------|------|-----------|------|------|------|-------------------------------|------|------|----------------|----------|
|       |               |                |      |           |      |           |      |      |      |                               |      |      | орот           | заналога |
|       | Филиал Январь | Февраль        | Март | Апрел Май |      | Июнь Июль |      |      |      | Авгус Сентя Октяб Ноябр Декаб |      |      | 2003 год       |          |
|       |               |                |      | ь         |      |           |      | т    | брь  | pь                            | ь    | pь   |                |          |
|       | 2250          | 2354           | 2587 | 2459      | 2545 | 2354      | 2201 | 2502 | 2498 | 2526                          | 2654 | 2547 |                |          |
|       | 125           | 354            | 541  | 541       | 654  | 654       | 320  | 302  | 425  | 489                           | 347  | 410  |                |          |
| 3     | 845           | 785            | 859  | 941       | 1105 | 747       | 754  | 706  | 902  | 899                           | 821  | 854  |                |          |
|       | 1287          | 1168           | 1397 | 1374      | 1320 | 1258      | 1489 | 1541 | 1259 | 1564                          | 1523 | 1405 |                |          |
| 5     | 148           | 158            | 155  | 258       | 351  | 369       | 456  | 300  | 354  | 368                           | 425  | 306  |                |          |
| 6     | 654           | 458            | 687  | 645       | 510  | 741       | 321  | 548  | 654  | 507                           | 651  | 700  |                |          |
|       | 1154          | 1472           | 1587 | 1345      | 1341 | 1852      | 1747 | 1856 | 1759 | 1801                          | 1954 | 1820 |                |          |
| Итого |               |                |      |           |      |           |      |      |      |                               |      |      |                |          |
|       |               | Чистая прибыль |      |           |      |           |      |      |      |                               |      |      |                |          |

Рис. 2.6 – Товарооборот предприятия по филиалам за год

*Задача 5.* Рассчитайте поступление товара на склад за июнь. Постройте круговую диаграмму, показывающую удельный вес поступлений в рублях по каждому виду товара в общей сумме по складу.

![](_page_12_Picture_193.jpeg)

Рис. 2.7 – Поступления товара на склад №1 за июнь

#### **Примерные кейсы**

#### **Тема 2. Технология и методы обработки экономической информации**

1. Организация одному из своих работников выдала 20 февраля 2007 года заем в сумме 50000 руб. на три месяца. Процентная ставка за пользование заемными средствами по договору была определена в размере 10% годовых. Заем с процентами возвращен 21 мая 2007 года. В качестве процентов уплачено 1233 руб. Рассчитать сумму материальной выгоды по договору займа.

2. Работнику организации 5 января 2007 года выдан заем в сумме 9000 руб. на три месяца. Оплата процентов в размере 5% годовых производится ежемесячно одновременно с частичным погашением займа. Ставка рефинансирования на дату выдачи займа составляет 10,5%. Погашение займа производится частями – 1 февраля 2007 года, 5 марта 2007 года, 9 апреля 2007 года в размере 3000, 2000, 4000 руб. соответственно. В это же время выплачивались проценты. Рассчитать сумму материальной выгоды по договору займа.

## **Примерные тесты**

#### **Тема 1. Введение в информационные технологии в экономике**

## **1. Информационная технология это…**

- 1. совокупность технических средств;
- 2. совокупность программных средств;
- 3 .совокупность организационных средств;
- 4. множество информационных ресурсов;

5. совокупность операций по сбору, обработке, передачи и хранению данных с использованием методов и средств автоматизации.

# **2. Прямая экономическая задача характеризуется…**

- 1. параллельными вычислениями;
- 2. расчетами от частного к общему;
- 3. последовательными вычислениями;
- 4. расчетами от общего к частному;
- 5. формированием информации о фактическом состоянии предприятия.

## **3. Информация это…**

- 1. сообщения, находящиеся в памяти компьютера;
- 2. сообщения, находящиеся в хранилищах данных;
- 3. предварительно обработанные данные, годные для принятия управленческих решений;
- 4. сообщения, зафиксированные на машинных носителях.
- 3. временной ценности денежных ресурсов;
- 4. стоимости капитала;
- 5. асимметричности информации;
- 6. альтернативности затрат.

# **4. Экспертные системы применяются для решения…**

- 1. структурированных задач;
- 2. частично структурированных задач;
- 3. неструктурированных задач;
- 4. 1 и 2:
- 5. 2 и 3.

# **5. База знаний содержит…**

1. факты, описывающие проблемную область;

- 2. систему правил;
- 3. 1 и 2.

# **6. База моделей в системах поддержки принятия решений…**

1. обеспечивает проведение анализа;

2. используется для расчетов.

**7. Оперативные модели реализуются как…**

1. детерминистские, описательные и специализированные;

2. детерминистские, оптимизационные и универсальные.

# **8. Стратегические модели реализуются как…**

1. детерминистские, описательные и специализированные;

# 2. детерминистские, оптимизационные и универсальные.

**9. Цель информатизации общества заключается в…**

1. справедливом распределении материальных благ;

2. удовлетворении духовных потребностей человека;

3. максимальном удовлетворении информационных потребностей отдельных граждан, их групп,

предприятий, организаций и т. д. за счет повсеместного внедрения компьютеров и средств коммуникаций.

# **10. Укажите правильное определение информационного рынка**

1. под информационным рынком понимается множество производителей, предлагающих инфокоммуникационные услуги;

2. под информационным рынком понимается множество субъектов, поставляющих средства вычислительной техники;

3. под информационным рынком понимается сеть торговых предприятий, реализующих программное обеспечение;

4. под информационным рынком понимается совокупность хозяйствующих субъектов, предлагающих покупателям компьютеры, средства коммуникаций, программное обеспечение, информационные и консалтинговые услуги, а также сервисное обслуживание технических и программных средств.

# **4.2 Фонд оценочных средств для проведения промежуточной аттестации**

# **Вопросы для подготовки к зачету**

- 1. Экономическая информация как часть информационного ресурса общества.
- 2. Информация и информационные процессы в организационно-экономической сфере.
- 3. Понятие «система» и ее свойства.
- 4. Определение автоматизированной информационной системы.
- 5. Классификация информационных систем.
- 6. Основные элементы информационной системы.
- 7. Понятие и функции информационной технологии.
- 8. Основные свойства информационной технологии.
- 9. Классификация информационных технологий.
- 10. Тенденции развития информационных технологий.
- 11. Роль и место информационных систем в управлении экономическими объектами.
- 12. Стадии, этапы создания и внедрения АИС.
- 13. Модели жизненного цикла ПО.

14. Содержание, организация и результаты выполнения этапов проектирования. Проектная документация.

15. Методологии и технологии проектирования ИС.

- 16. Программные средства поддержки жизненного цикла ПО.
- 17. CASE-средства. Общая характеристика и классификация.

18. Проектирование информационного обеспечения (ИО) автоматизированной информационной системы управления экономическим объектом.

- 19. Обеспечивающие подсистемы ИСС.
- 20. Функциональные подсистемы ИС.
- 21. Понятие АРМ специалиста.
- 22. Роль и место специалиста экономического профиля на стадиях жизненного цикла ИС.
- 23. Предметные области для экспертных систем.
- 24. Обобщенная структура экспертной системы.
- 25. Классификация экспертных систем.
- 26. Инструментальные средства построения экспертных систем.
- 27. Основные принципы создания ИС.
- 28. Частные принципы создания ИС.
- 29. Стандарты ИС управления.
- 30. Технология передачи информации.
- 31. Классификация сетей.
- 32. Преимущества компьютерной сети и ее компоненты.
- 33. Топология сети.
- 34. Основные сведения о Internet.
- 35. Типы сервисов Internet.
- 36. Распределенные информационные системы на базе комплексов АРМ.
- 37. Распределенные ИС архитектуры «ФАЙЛ-СЕРВЕР» И «КЛИЕНТ-СЕРВЕР».
- 38. Организация взаимодействия в ИС клиент-серверной архитектуры.
- 39. Гибкие автоматизированные информационные системы.
- 40. Интегрированные автоматизированные информационные системы.

#### **Критерии оценивания ответа на зачете**

Студенты обязаны сдать зачет в соответствии с расписанием и учебным планом. Зачет по дисциплине преследует цель оценить работу студента за курс, получение теоретических знаний, их прочность, развитие творческого мышления, приобретение навыков самостоятельной работы, умение применять полученные знания для решения практических задач.

Зачет - форма промежуточной аттестации, в результате которого обучающий получает оценку в двухбалльной шкале («зачтено», «не зачтено»).

Оценка «зачтено» ставится студенту, который прочно усвоил предусмотренный программный материал; правильно, аргументировано ответил на все вопросы, с приведением примеров; показал глубокие систематизированные знания, владеет приемами рассуждения и сопоставляет материал из разных источников: теорию связывает с практикой, другими темами данного курса, других изучаемых предметов; без ошибок выполнил практическое задание. Обязательным условием выставленной оценки является правильная речь в быстром или умеренном темпе. Дополнительным условием получения оценки «зачтено» могут стать хорошие успехи при выполнении самостоятельной и контрольной работы, систематическая активная работа на семинарских (практических) занятиях.

Оценка «не зачтено» ставится студенту, имеющему существенные пробелы в знании основного материала по программе, а также допустившему принципиальные ошибки при изложении материала.

Оценочные средства для инвалидов и лиц с ограниченными возможностями здоровья выбираются с учетом их индивидуальных психофизических особенностей.

– при необходимости инвалидам и лицам с ограниченными возможностями здоровья предоставляется дополнительное время для подготовки ответа на зачете;

– при проведении процедуры оценивания результатов обучения инвалидов и лиц с ограниченными возможностями здоровья предусматривается использование технических средств, необходимых им в связи с их индивидуальными особенностями;

– при необходимости для обучающихся с ограниченными возможностями здоровья и инвалидов процедура оценивания результатов обучения по дисциплине может проводиться в несколько этапов.

Процедура оценивания результатов обучения инвалидов и лиц с ограниченными возможностями здоровья по дисциплине (модулю) предусматривает предоставление информации в формах, адаптированных к ограничениям их здоровья и восприятия информации:

Для лиц с нарушениями зрения:

– в печатной форме увеличенным шрифтом,

– в форме электронного документа.

Для лиц с нарушениями слуха:

– в печатной форме,

– в форме электронного документа.

Для лиц с нарушениями опорно-двигательного аппарата:

– в печатной форме,

– в форме электронного документа.

Данный перечень может быть конкретизирован в зависимости от контингента обучающихся.

# **5. ПЕРЕЧЕНЬ ОСНОВНОЙ И ДОПОЛНИТЕЛЬНОЙ УЧЕБНОЙ ЛИТЕРАТУРЫ, НЕОБХОДИМОЙ ДЛЯ ОСВОЕНИЯ ДИСЦИПЛИНЫ (МОДУЛЯ)**

#### **5.1 Основная литература:**

1. Информационные системы в экономике: учебник для академического бакалавриата / В.Н. Волкова, В.Н. Юрьев, С.В. Широкова, А.В. Логинова; под ред. В.Н. Волковой, В.Н. Юрьева. – М.: Издательство Юрайт, 2017. – 402 с. – Режим доступа: www.biblio-online.ru/book/1BE316A7-234B-432E-A2F5-D7A0CC512290

2. Информационные системы и технологии в экономике и управлении: учебник для академического бакалавриата / В.В. Трофимов [и др.]; под ред. В.В. Трофимова. – 4-е изд., перераб. и доп. – М.: Издательство Юрайт, 2017. – 542 с. – Режим доступа: www.biblio-online.ru/book/860E235C-DCA9-4E58-A482-3FDEF3A2D1BB

Для освоения дисциплины инвалидами и лицами с ограниченными возможностями здоровья имеются издания в электронном виде в электронно-библиотечной системе «Юрайт».

## **5.2 Дополнительная литература:**

1. Балдин К.В. Информационные системы в экономике: учебник / К.В. Балдин, В.Б. Уткин. - 7-е изд. - М.: Издательско-торговая корпорация «Дашков и К°», 2017. - 395 с. – Режим доступа: <http://biblioclub.ru/index.php?page=book&id=454036>

2. Грекул В.И. Проектирование информационных систем: учебник и практикум для академического бакалавриата / В.И. Грекул, Н.Л. Коровкина, Г.А. Левочкина. – М.: Издательство Юрайт, 2017. – 385 с. – Режим доступа: www.biblio-online.ru/book/B56731F0-5408-4182-8607- 92ACE5A8D7BE

3. Информационные системы управления производственной компанией: учебник и практикум для академического бакалавриата / под ред. Н.Н. Лычкиной. – М.: Издательство Юрайт, 2017. – 241 с. – Режим доступа: www.biblio-online.ru/book/2ED4C19D-9A38-4F35-AFAB-2457F6A2B808

4. Информационные технологии в экономике и управлении: учебник для академического бакалавриата / В.В. Трофимов [и др.]; под ред. В.В. Трофимова. – 2-е изд., перераб. и доп. – М.: Издательство Юрайт, 2017. – 482 с. – Режим доступа: www.biblio-online.ru/book/C89EF76F-C000-4C33- B608-776F83BCBF18

5. Лобанова Н.М. Эффективность информационных технологий: учебник и практикум для академического бакалавриата / Н.М. Лобанова, Н.Ф. Алтухова. – М.: Издательство Юрайт, 2017. – 237 с. – Режим доступа: www.biblio-online.ru/book/8281B59E-D130-4FDD-9DBA-EF3C8604A2A8

6. Нетёсова О.Ю. Информационные системы и технологии в экономике: учебное пособие для вузов / О.Ю. Нетёсова. – 3-е изд., испр. и доп. – М.: Издательство Юрайт, 2017. – 146 с. – Режим доступа : www.biblio-online.ru/book/252563FB-FE6B-4038-9FE7-AB5FEC2B6711

7. Одинцов Б.Е. Информационные системы управления эффективностью бизнеса: учебник и практикум для бакалавриата и магистратуры / Б.Е. Одинцов. – М.: Издательство Юрайт, 2017. – 206 с. – Режим доступа: www.biblio-online.ru/book/A776D72A-816A-4037-A427-23F71AF28852

8. Трофимов В.В. Информационные технологии в 2 т. Том 1: учебник для академического бакалавриата / В.В. Трофимов; отв. ред. В.В. Трофимов. – М.: Издательство Юрайт, 2017. – 238 с. – Режим доступа: www.biblio-online.ru/book/39752ABD-6BE0-42E2-A8A2-96C8CB534225

9. Трофимов В.В. Информационные технологии в 2 т. Том 2: учебник для академического бакалавриата / В.В. Трофимов; отв. ред. В.В. Трофимов. – М.: Издательство Юрайт, 2017. – 390 с. – Режим доступа: www.biblio-online.ru/book/4FC4AE65-453C-4F6A-89AA-CE808FA83664

10. Экономическая информатика: учебник и практикум для бакалавриата и магистратуры / Ю.Д. Романова [и др.]; отв. ред. Ю.Д. Романова. – М.: Издательство Юрайт, 2017. – 495 с. – Режим доступа: www.biblio-online.ru/book/14B639F5-3309-4FC2-893F-3DDA9819C7B1

#### **5.3 Периодические издания:**

Прикладная информатика Программирование

# **6. ПЕРЕЧЕНЬ РЕСУРСОВ ИНФОРМАЦИОННО-ТЕЛЕКОММУНИКАЦИОННОЙ СЕТИ «ИНТЕРНЕТ», НЕОБХОДИМЫХ ДЛЯ ОСВОЕНИЯ ДИСЦИПЛИНЫ (МОДУЛЯ)**

Каждый обучающийся в течение всего периода обучения обеспечен индивидуальным неограниченным доступом к электронной информационно-образовательной среде организации и к профессиональным базам данных, электронным образовательным ресурсам, Интернет-сайтам специализированных ведомств.

![](_page_16_Picture_246.jpeg)

# **7. МЕТОДИЧЕСКИЕ УКАЗАНИЯ ДЛЯ ОБУЧАЮЩИХСЯ ПО ОСВОЕНИЮ ДИСЦИПЛИНЫ (МОДУЛЯ)**

При изучении дисциплины используются следующие формы работы.

1. Лекции, на которых рассматриваются основные теоретические вопросы данной дисциплины. Лекции проводятся в следующих формах: лекции.

2. Лабораторные занятия, на которых выполняются лабораторные работы, решаются кейсы, заслушиваются доклады и сообщения. При подготовке к лабораторному занятию следует:

- использовать рекомендованные преподавателями учебники и учебные пособия;
- подготовить доклады и сообщения, разобрать кейсы;

 разобрать совместно с другими студентами и обсудить вопросы по теме лабораторного занятия и т.д.

3. Самостоятельная работа, которая является одним из главных методов изучения дисциплины.

Цель самостоятельной работы – расширение кругозора и углубление знаний в области теории и практики вопросов изучаемой дисциплины.

Контроль за выполнением самостоятельной работы проводится при изучении каждой темы дисциплины на лабораторных занятиях. Это текущий опрос, тестовые задания, подготовка рефератов.

Самостоятельная работа студента в процессе освоения дисциплины включает в себя:

- изучение основной и дополнительной литературы по курсу;
- работу с электронными библиотечными системами;
- изучение материалов периодической печати, Интернет ресурсов;
- выполнение рефератов;

– индивидуальные и групповые консультации;

– подготовку к зачету.

4. Зачет по дисциплине. Зачет сдается в устной форме Представляет собой структурированное задание по всем разделам дисциплины. Для подготовки к зачету следует воспользоваться рекомендованным преподавателем учебниками, методическими указаниями к практическим занятиям и самостоятельной контролируемой работе студента по дисциплине, глоссарием, своими конспектами лекций и практических занятий, выполненными самостоятельными работами.

В освоении дисциплины инвалидами и лицами с ограниченными возможностями здоровья большое значение имеет индивидуальная учебная работа (консультации) – дополнительное разъяснение учебного материала.

Индивидуальные консультации по предмету являются важным фактором, способствующим индивидуализации обучения и установлению воспитательного контакта между преподавателем и обучающимся инвалидом или лицом с ограниченными возможностями здоровья.

# **8. ПЕРЕЧЕНЬ ИНФОРМАЦИОННЫХ ТЕХНОЛОГИЙ, ИСПОЛЬЗУЕМЫХ ПРИ ОСУЩЕСТВЛЕНИИ ОБРАЗОВАТЕЛЬНОГО ПРОЦЕССА ПО ДИСЦИПЛИНЕ (МОДУЛЮ)**

#### **8.1 Перечень необходимого программного обеспечения**

 комплекс взаимосвязанных программ, предназначенных для управления ресурсами ПК и организации взаимодействия с пользователем операционная система Windows XP Pro (договор №77 АЭФ-223-ФЗ-2017 от 03.11.2017);

 пакет приложений для выполнения основных задач компьютерной обработки различных типов документов Microsoft Оffice 2010 (договор №77 АЭФ-223-ФЗ-2017 от 03.11.2017);

 программа для комплексной защиты ПК, объединяющая в себе антивирус, антишпион и функцию удаленного администрирования антивирус Kaspersky endpoint Security 10 (Письмо АО\_Лаборатория Касперского № 3368 от 03.08.2016);

 договор № 128-НК о взаимном сотрудничестве со Справочно - Поисковой Системой Гарант от 19.12.2014 (бессрочный).

#### **8.2 Перечень информационных справочных систем**

Обучающимся обеспечен доступ к современным профессиональным базам данных, справочным и поисковым системам.

1. Справочно-правовая система «Консультант Плюс» [\(http://www.consultant.ru\)](http://www.consultant.ru/).

2. Электронная библиотечная система eLIBRARY.RU [\(http://www.elibrary.ru\)/](http://www.elibrary.ru)/)

## **9. МАТЕРИАЛЬНО-ТЕХНИЧЕСКАЯ БАЗА, НЕОБХОДИМАЯ ДЛЯ ОСУЩЕСТВЛЕНИЯ ОБРАЗОВАТЕЛЬНОГО ПРОЦЕССА ПО ДИСЦИПЛИНЕ (МОДУЛЮ)**

![](_page_17_Picture_227.jpeg)

![](_page_18_Picture_175.jpeg)